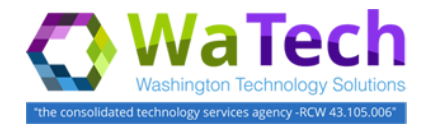

### **Use a service request (SR) for password resets -or- access to a system/application -or- new workstation installation -or- other services.**

 $\rightarrow$  Create a Service Request (SR) if you need something new or need something to be changed.

→ Create an Incident (IN) if something needs to be fixed because it is not available or not responding (appears to be broken). Reference Job Aid 'Create New Incident' for more information.

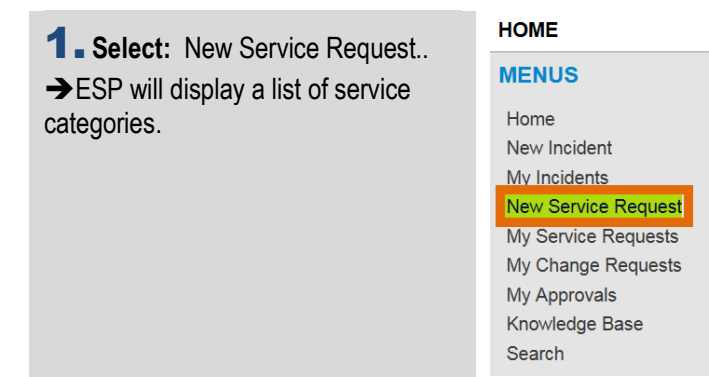

2. **Select:** Service category. **--or-- Select:** Add to Cart (next to the service category).

**In this example, we select service category for Computers & Equipment. ESP will display a list of available items in the service category.**

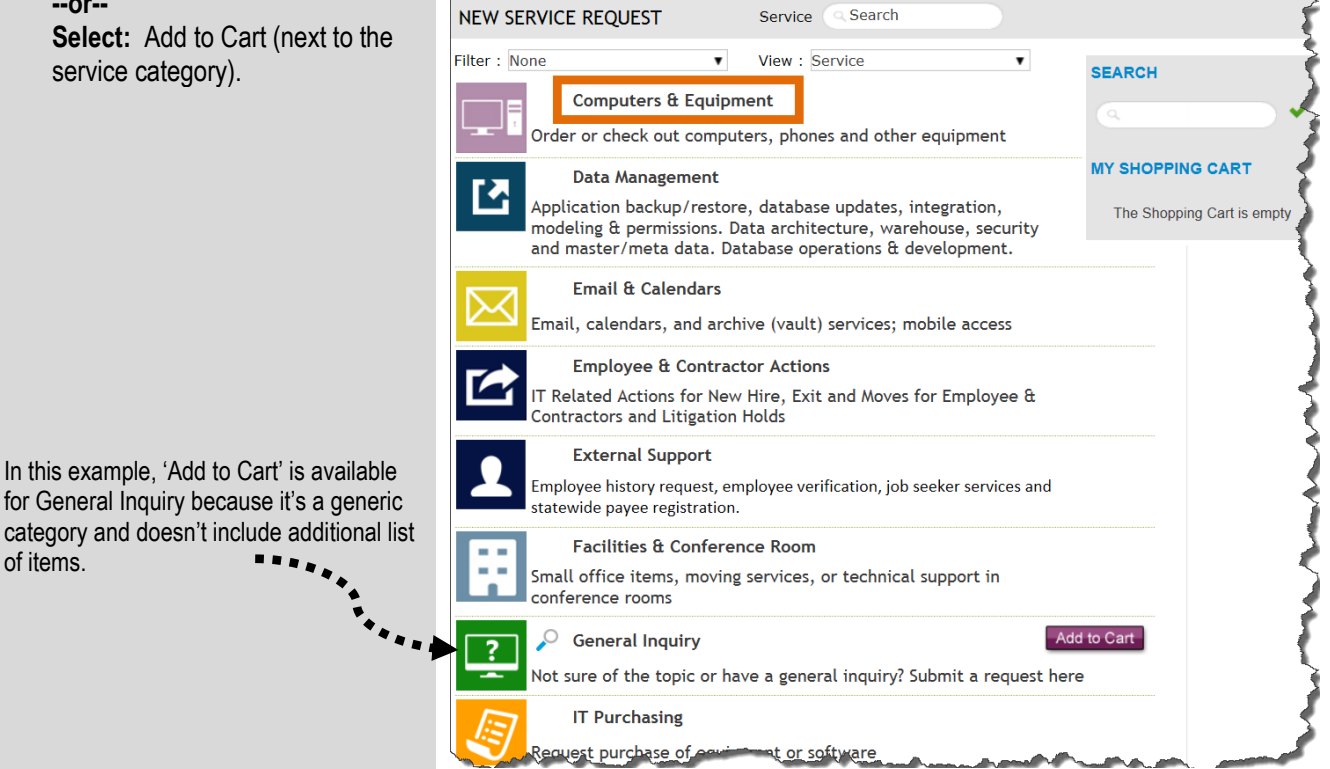

of items.

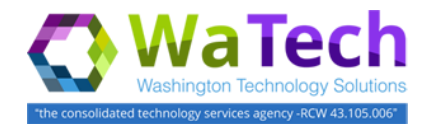

# Create New Service Request

### **ESP uses service categories to help ensure the service request is quickly routed to the appropriate response team.**

- 3. **Select:** Add to Cart (next to the service category item).
- ESP will add the request to your shopping cart.

 $\rightarrow$  You can only have one (1) item in your shopping cart. If 'Add to Cart' is not available, check your shopping cart.

#### **In this example, we select 'Add to Cart' next to Equipment/Laptop Checkout.**

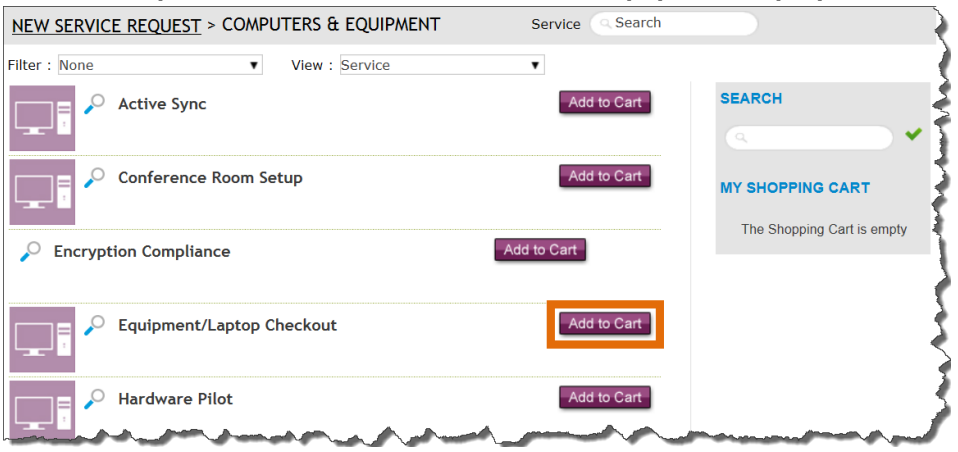

#### **In this example, we have one (1) item in the shopping cart for Equipment/Laptop Checkout.**

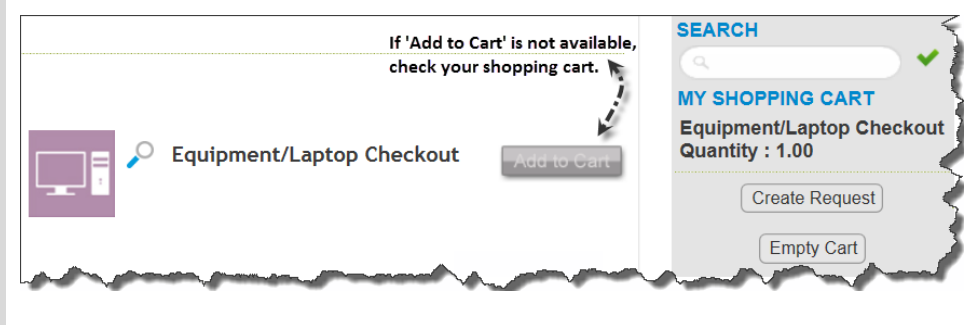

4. **Select:** Create Request.  $\rightarrow$  ESP will guide you through the steps with a series of interactive forms.

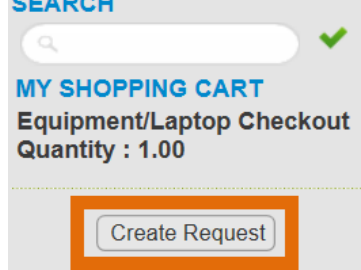

Empty Cart

 $\frac{1}{2}$ 

You can only have one (1) item in your shopping cart. If you want to create another request, finish this request by selecting Create Request (or remove this item from your shopping cart by selecting Empty Cart).

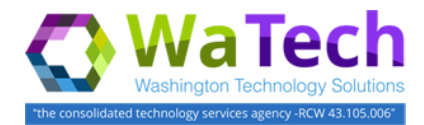

# Create New Service Request

**Some of the service categories include a questionnaire. This helps to ensure your requirements are quickly routed to the appropriate response team.**

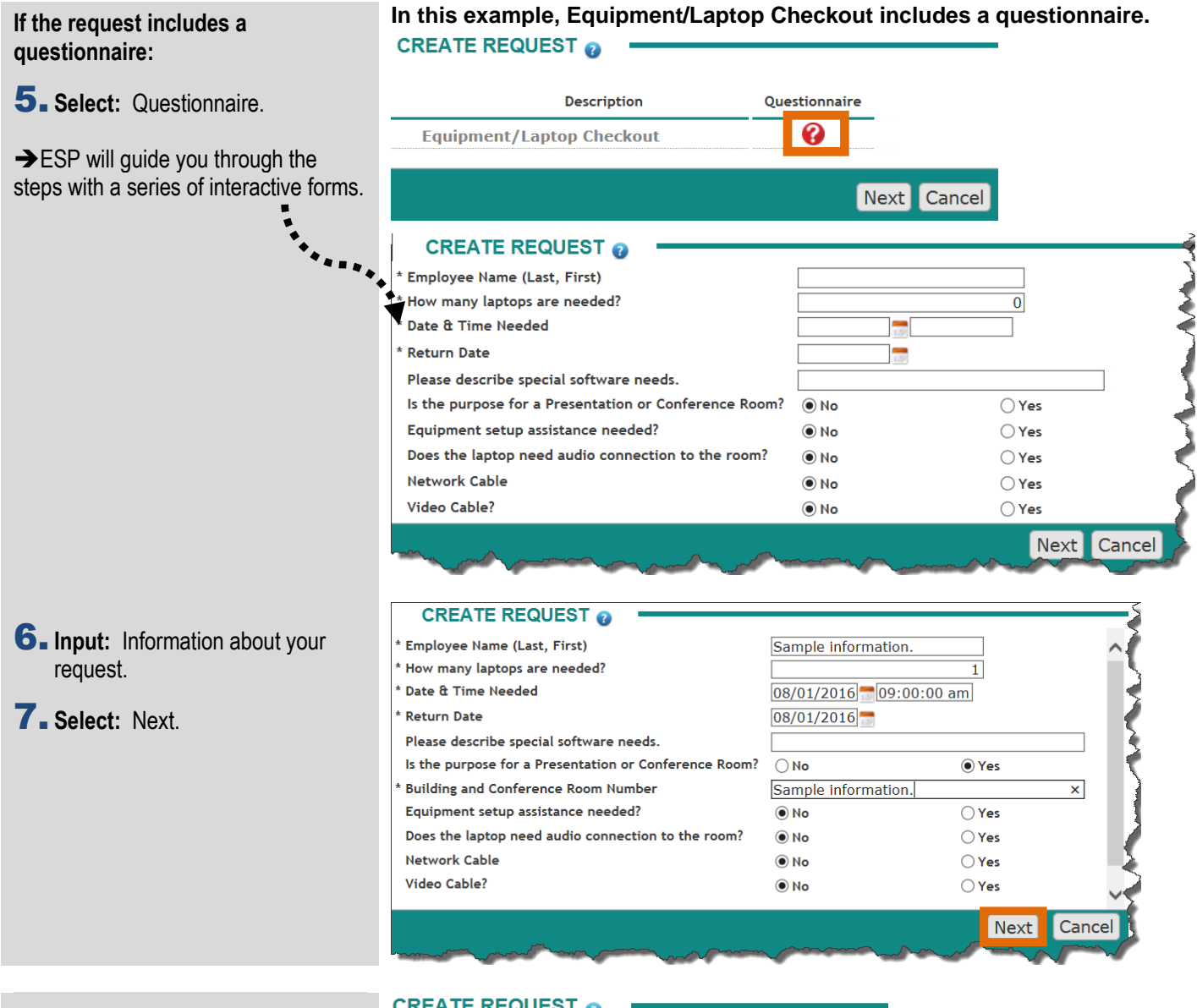

8. **Select:** Next.  $\rightarrow$  If the request includes a questionnaire and you want to review or edit your answers, select <sup>2</sup> Questionnaire icon.

**CREATE REQUEST @** 

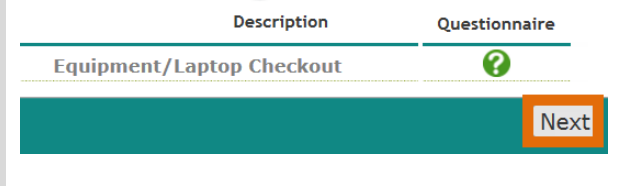

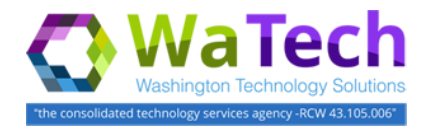

## Create New Service Request

**The recipient name will default to your name (you can change this if you are creating the service request for someone else).**

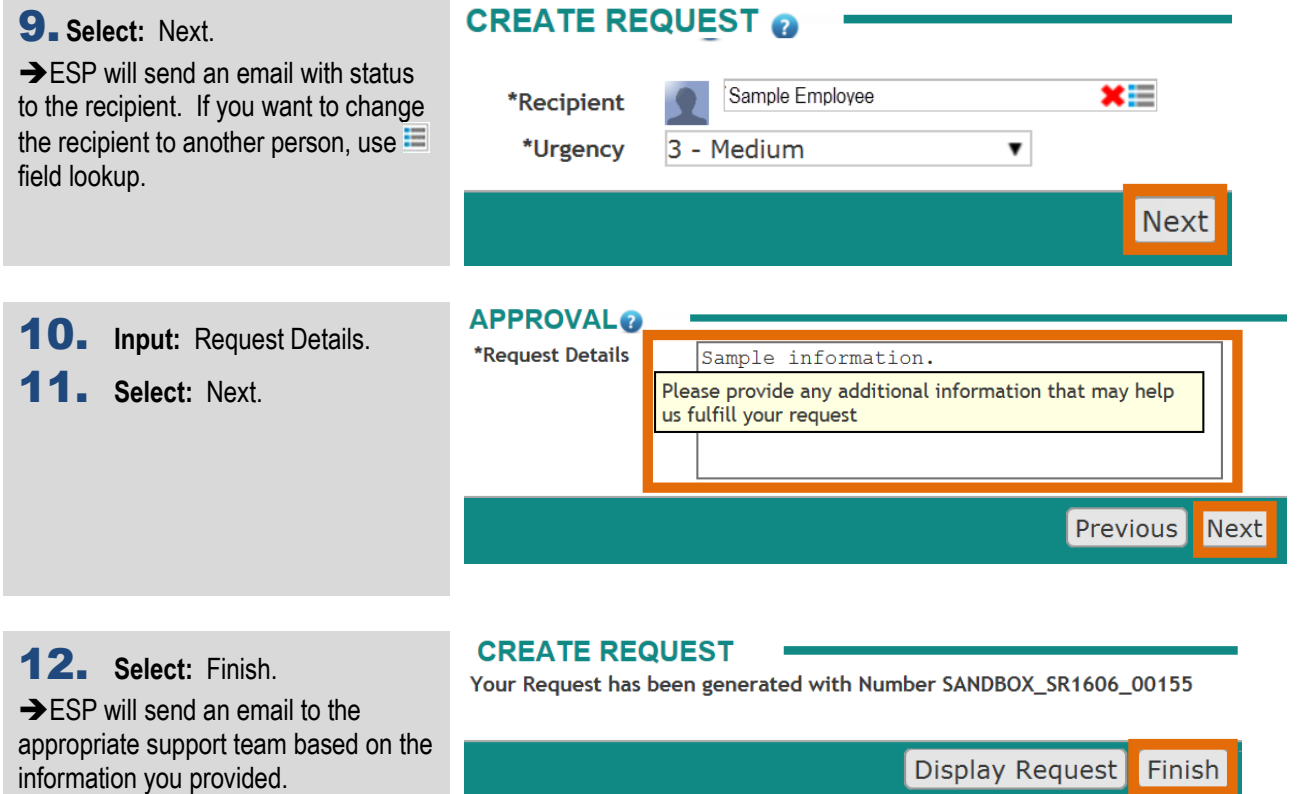